## **Controls Panel**

In the **Controls Panel** you can find the necessary options to execute your service.

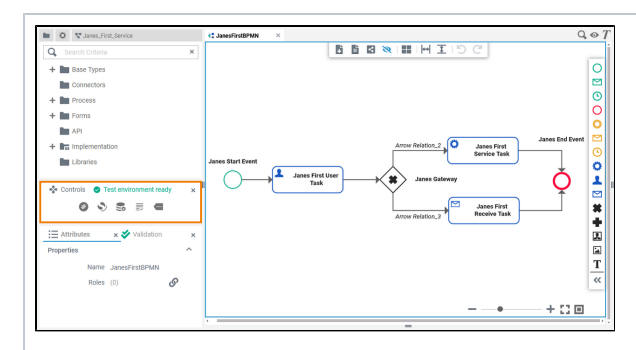

If you use the panel preset, the controls panel is displayed below the service panel. To return to the panel preset, go to the [user](https://doc.scheer-pas.com/display/DESIGNER/Setting+the+User+Preferences#SettingtheUserPreferences-ResetPanels)  [preferences](https://doc.scheer-pas.com/display/DESIGNER/Setting+the+User+Preferences#SettingtheUserPreferences-ResetPanels) and use the button **Rese t Panels**.

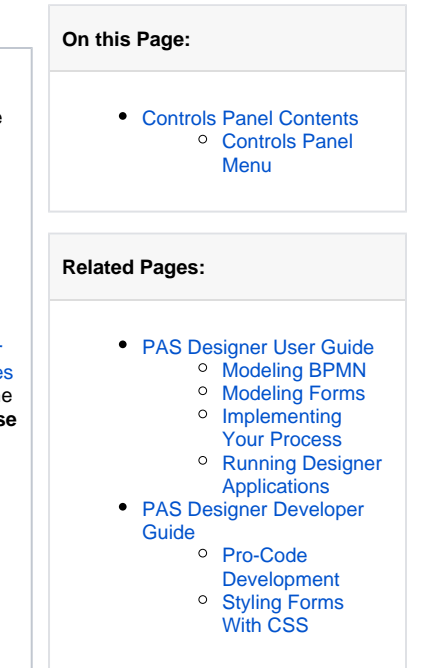

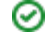

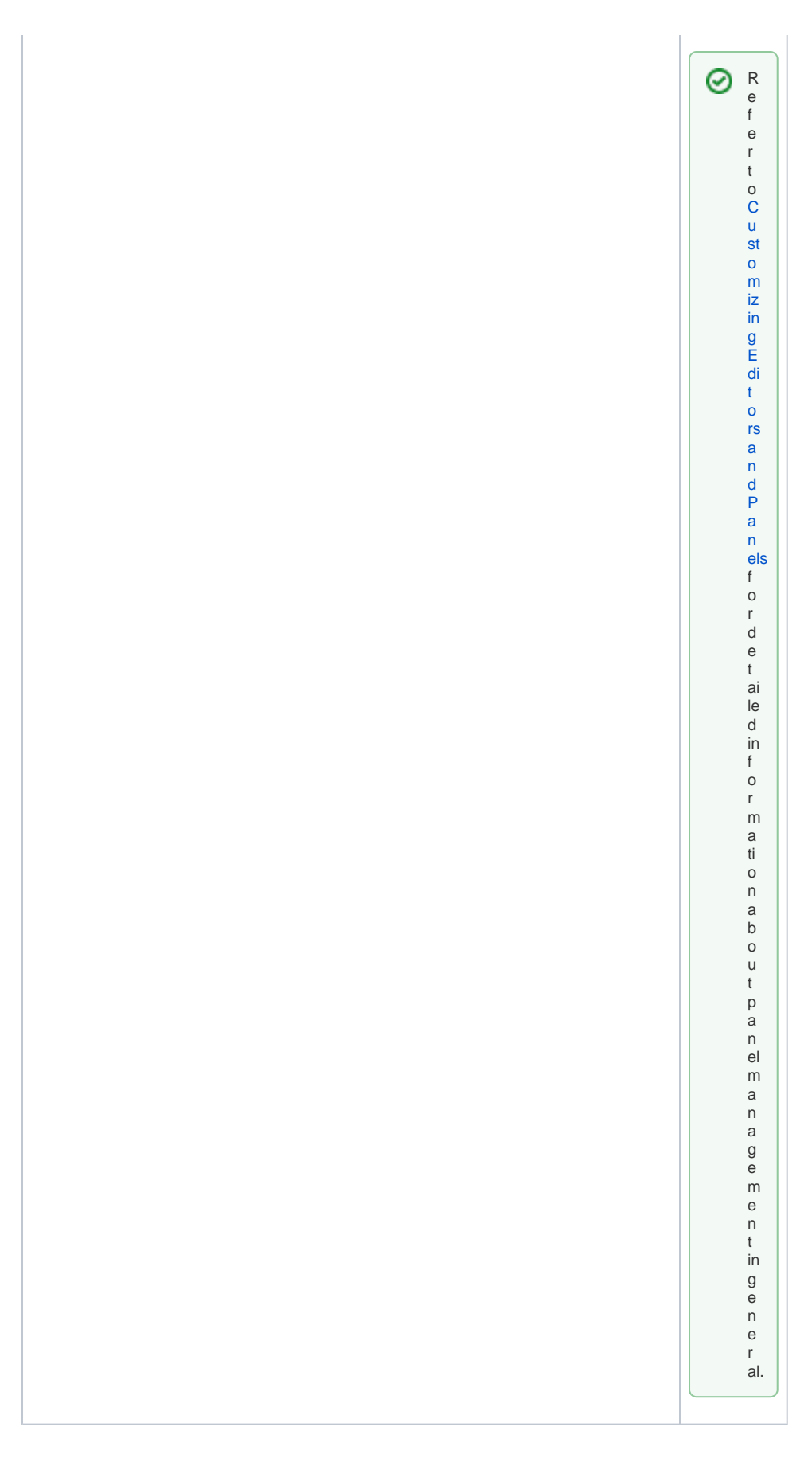

<span id="page-1-0"></span>**Controls Panel Contents** 

The controls panel contains several quick action icons and an additional menu:

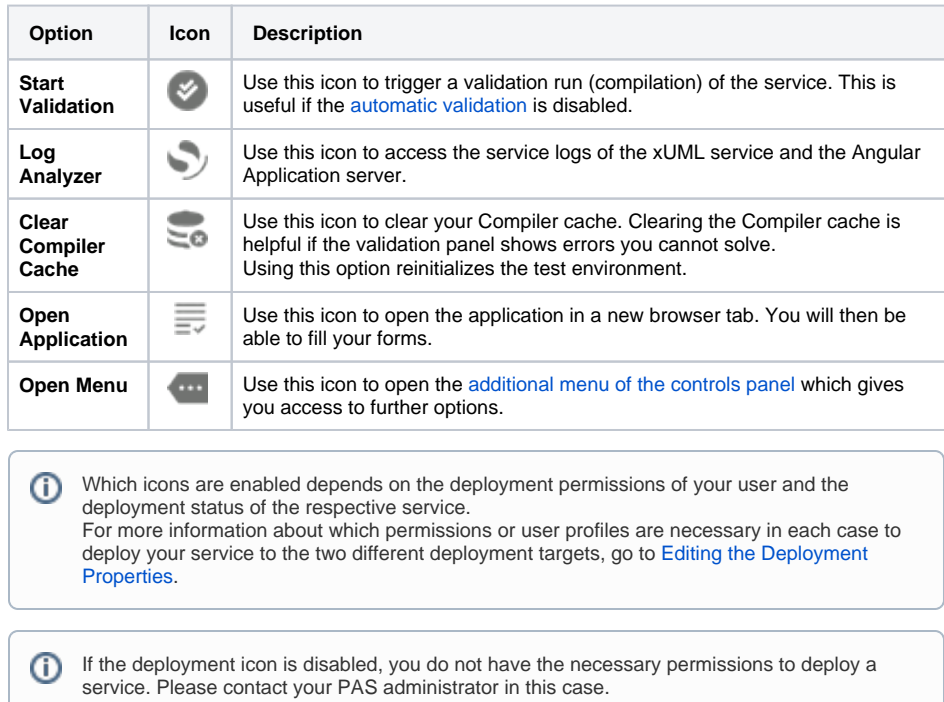

## <span id="page-2-0"></span>Controls Panel Menu

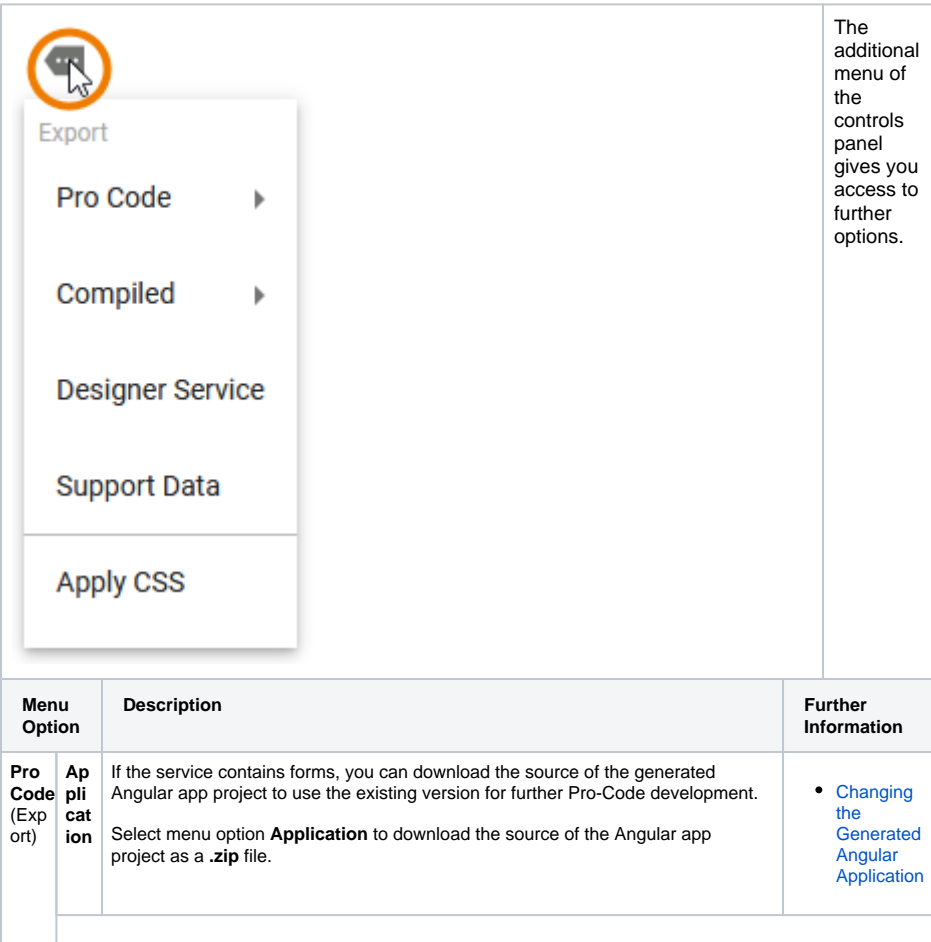

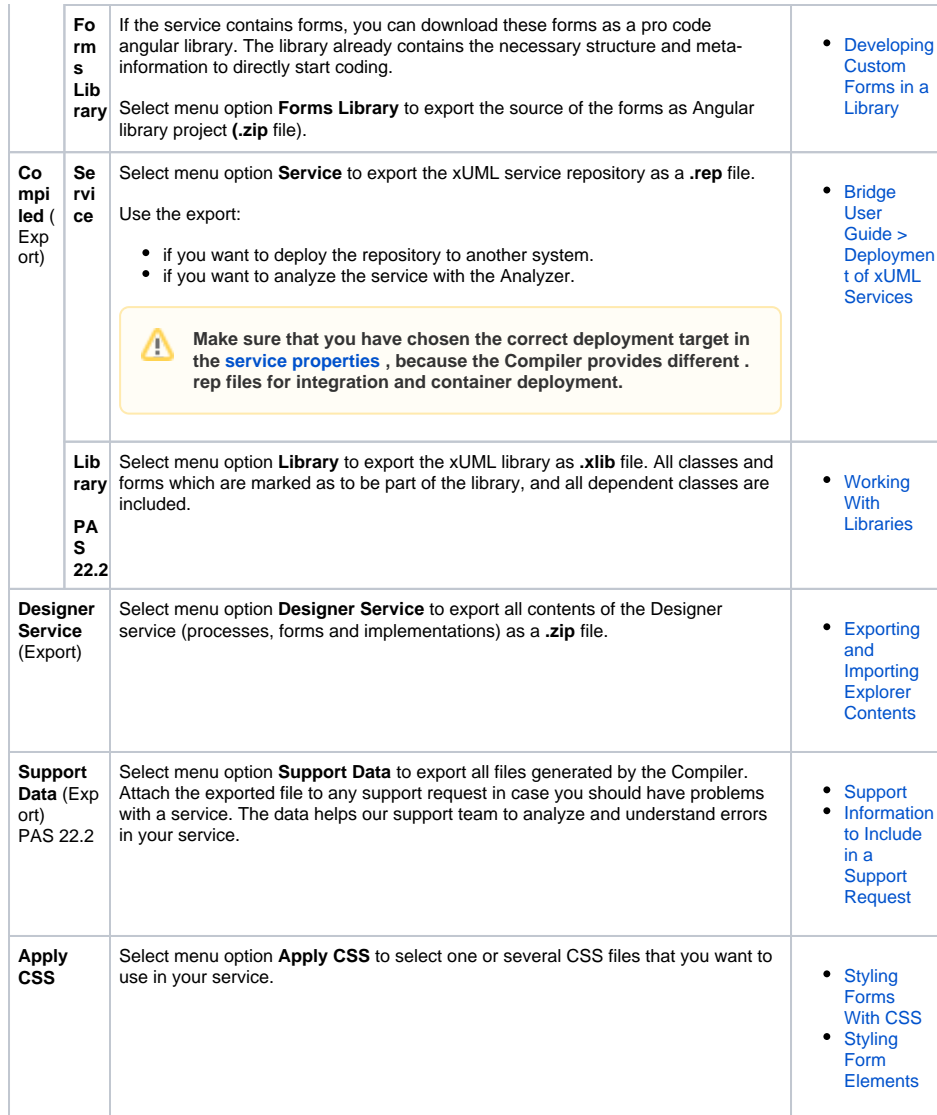